## **Fiche-aide n°3 La recherche par titre**

*Exemple : un professeur nous a demandé de lire un livre pendant les vacances. Nous nous souvenons du titre, mais pas de l'auteur. Le logiciel nous aidera à retrouver ce livre.*

## **1. Dans BCDI, cliquer sur Titre**

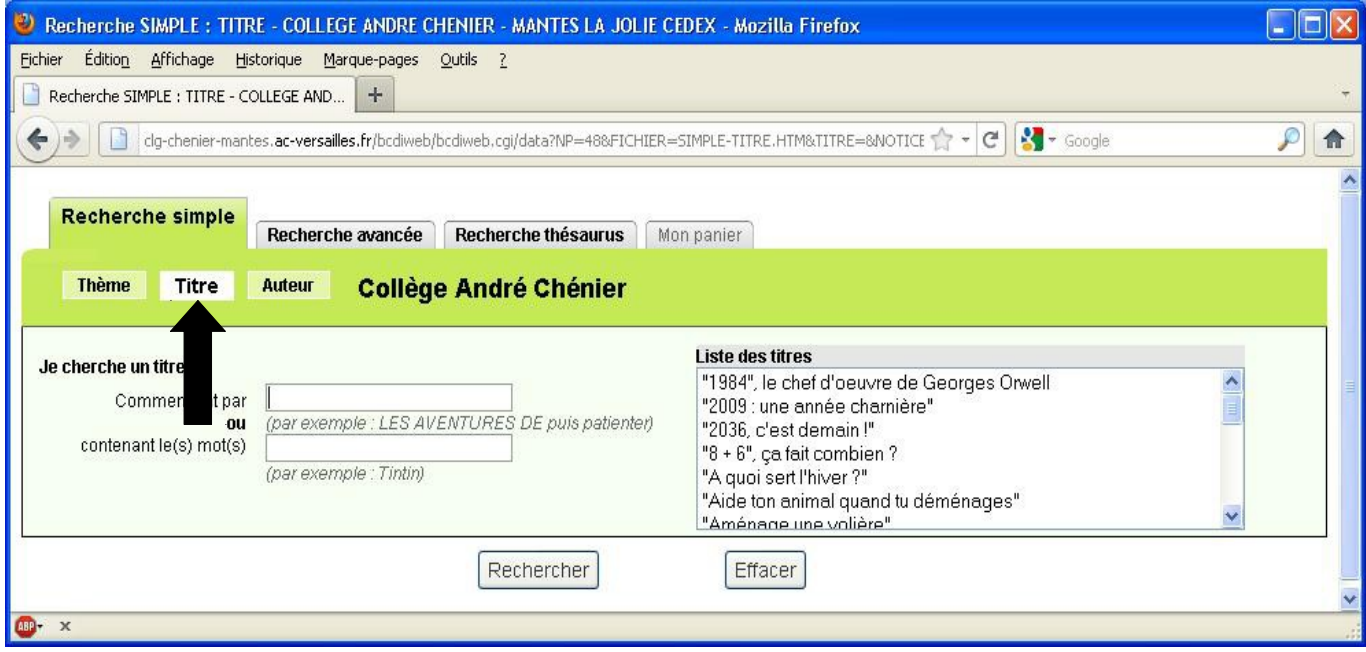

## **2. Saisir ensuite les premières lettres du titre**

(dans notre exemple, nous cherchons le livre *Les contes bleus du chat perché*) **puis attendre 2 ou 3 secondes pour que la liste des titres se mette à jour.** 

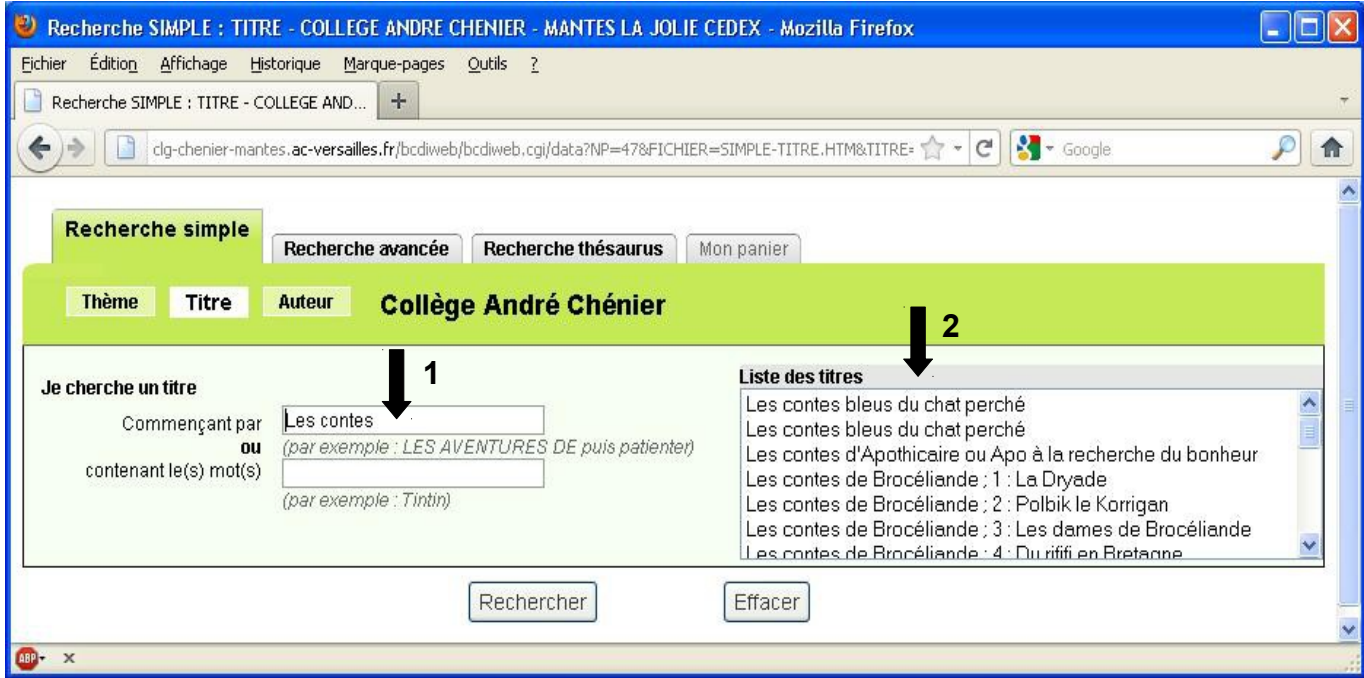

## **3. Sélectionner le bon titre, puis cliquer sur Rechercher**

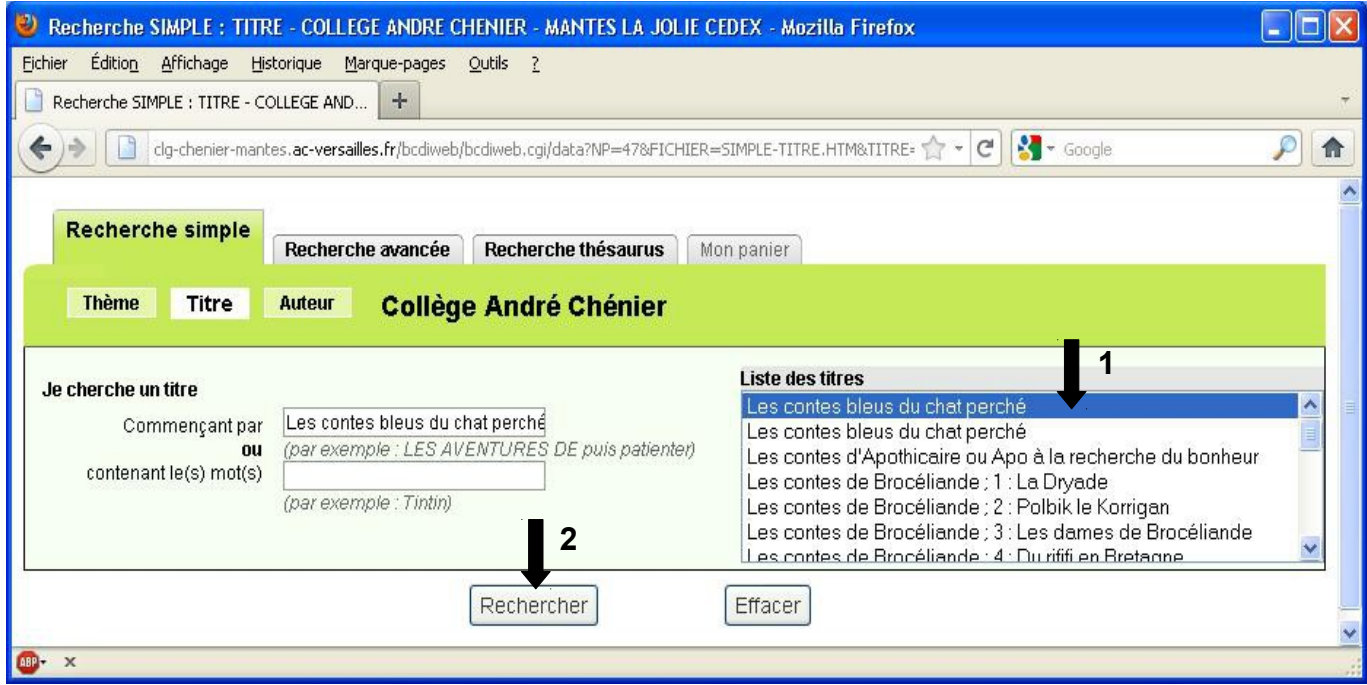

**4. La fiche du livre recherché apparaît. On y trouve beaucoup d'informations :** *Titre, auteur, résumé, cote pour retrouver le livre dans les rayons du CDI du collège André Chénier, disponibilité des documents...*

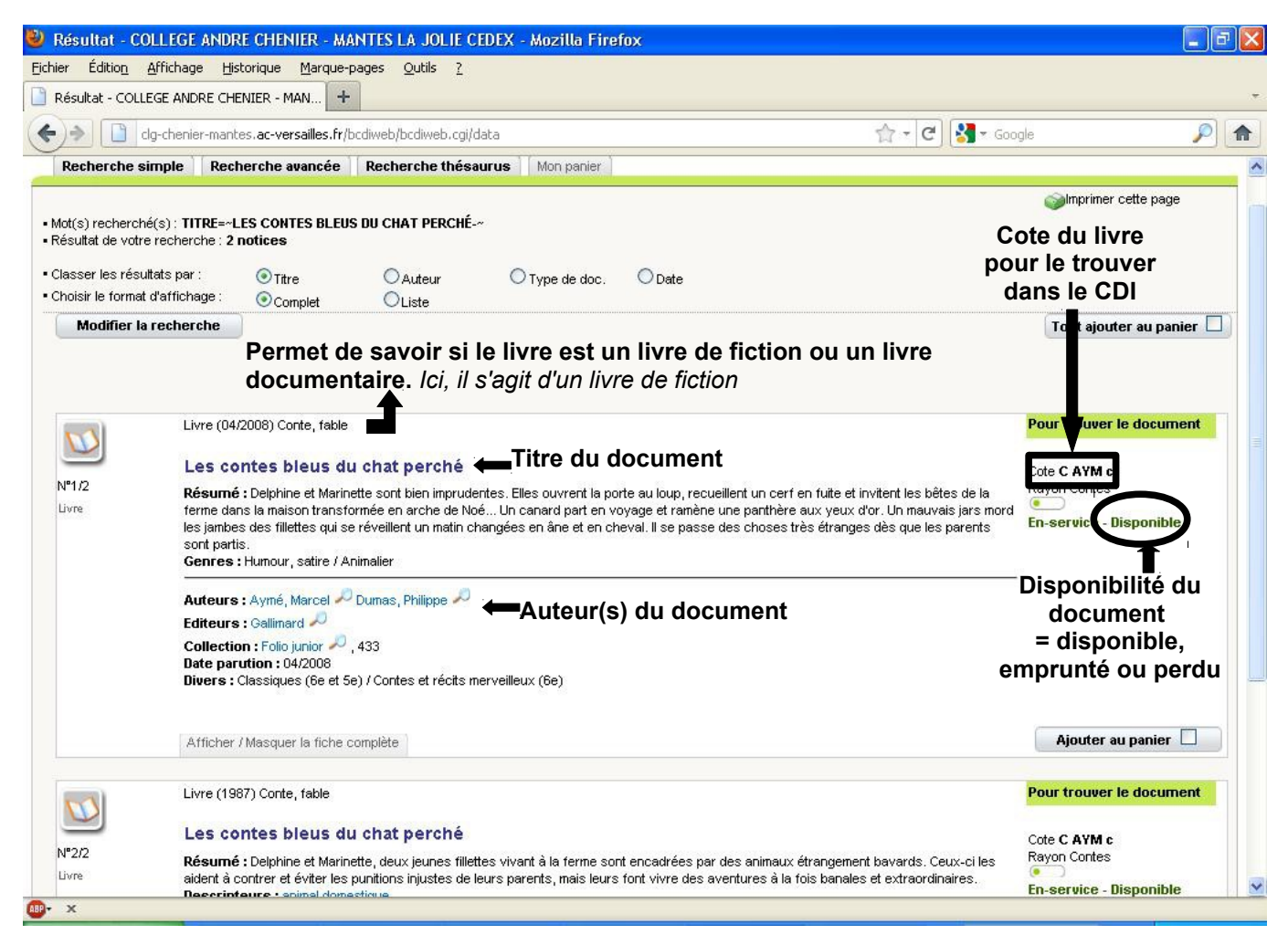